# ГОСУДАРСТВЕННОЕ ОБРАЗОВАТЕЛЬНОЕ УЧРЕЖДЕНИЕ ВЫСШЕГО ПРОФЕССИОНАЛЬНОГО ОБРАЗОВАНИЯ

# «МОСКОВСКИЙ ГОСУДАРСТВЕННЫЙ ИНСТИТУТ РАДИОТЕХНИКИ, ЭЛЕКТРОНИКИ И АВТОМАТИКИ (ТЕХНИЧЕСКИЙ УНИВЕРСИТЕТ)»

Подлежит возврату

**№ 0000**

# **РАДИОТЕХНИЧЕСКИЕ ЦЕПИ И СИГНАЛЫ**

МЕТОДИЧЕСКИЕ УКАЗАНИЯ ПО ВЫПОЛНЕНИЮ ЛАБОРАТОРНЫХ РАБОТ

МОСКВА 2011

Составители: О.А. Стеценко, В.Н. Исаков

Редактор О.А. Стеценко

Методические указания посвящены исследованию основных свойств и характеристик сигналов и преобразований сигналов в радиотехнических цепях.

Печатаются по решению редакционно-издательского совета университета.

Рецензенты:

© МИРЭА, 2011

## **Общие указания**

Целью лабораторного практикума является закрепление основных теоретических положений курса «Радиотехнические цепи и сигналы», а также приобретение навыков в обращении с измерительными приборами при лабораторных исследованиях.

Содержание и количество лабораторных работ, выполняемых студентами, определяются программой курса «Радиотехнические цепи и сигналы». В описании каждой лабораторной работы указывается цель работы, дается описание лабораторного макета, предварительное и лабораторное задания, приводятся контрольные вопросы.

При подготовке к очередной работе каждый студент обязан: изучить соответствующий раздел курса, ознакомиться с описанием лабораторной работы, выполнить предварительное задание.

К выполнению лабораторных работ допускаются студенты, которые показали свою подготовленность к работе после предварительного собеседования с преподавателем. Работа считается выполненной после проверки преподавателем результатов проведенного эксперимента. Отчеты по проведенным лабораторным работам составляются каждым студентом индивидуально. Сдача зачета производится после оформления отчета.

При проведении лабораторных работ необходимо знать и строго выполнять требования техники безопасности и правила обращения с приборами.

Теоретический материал, необходимый для подготовки к выполнению лабораторных работ, приведен в учебнике [1].

1. Стеценко О.А. Радиотехнические цепи и сигналы: Учебник. - М.: Высшая школа, 2007.

## **СПЕКТРАЛЬНЫЙ АНАЛИЗ СИГНАЛОВ**

**Цель работы** – исследовать спектры периодических и непериодических сигналов.

В работе исследуются спектры следующих сигналов:

1) одиночных импульсов;

2) периодических последовательностей импульсов;

3) одиночных радиоимпульсов;

4) периодических последовательностей радиоимпульсов.

#### **Описание лабораторной установки**

Лабораторная работа выполняется на компьютере с использованием программы SPECTR. Работа с программой осуществляется посредством графического интерфейса, который позволяет работать в одном из окон.

Окно «Спектральный анализ» представляет графики сигнала и его амплитудного спектра.

Данное окно содержит меню «сигнал», где сгруппированы опции для описания сигнала.

Опция «установка типа» позволяет установить один из следующих типов сигнала:

1) одиночный импульс (выполняется спектральный анализ заданного импульса);

2) периодическая последовательность импульсов (на основании заданного импульса формируется периодическая последовательность импульсов и выполняется ее спектральный анализ);

3) одиночный радиоимпульс (на основании заданного импульса формируется радиоимпульс и выполняется его спектральный анализ);

4) периодическая последовательность радиоимпульсов (на основании заданного радиоимпульса формируется периодическая последовательность радиоимпульсов и выполняется ее спектральный анализ).

Окно «Библиотека моделей» обеспечивает работу с заданными моделями сигналов. Библиотека моделей содержит аналитическое описание сигнала и его спектра, а также их графики.

Окно «Графическое задание сигнала» позволяет задавать сигнал графически.

#### **Домашнее задание**

1. Построить амплитудный спектр прямоугольного импульса с амплитудой 1В и длительностью: а) 1 с; б) 2 с.

*Указание.* См. [1, с. 59].

2. Построить амплитудный спектр периодической последовательности прямоугольных импульсов с амплитудой 1В, длительностью 1 с и периодом: а) 3 с; б) 5 с.

*Указание.* См. [1, с. 50].

# **Лабораторное задание**

## **Исследование амплитудного спектра одиночных импульсов**

1. Исследовать амплитудный спектр прямоугольного импульса (сигнал 1 в библиотеке моделей) длительностью: а) 1 с; б) 2 с; в) 3 с.

Проанализировать влияние длительности импульса на его спектр.

2. Исследовать амплитудный спектр трапециевидного импульса с длительностью фронта: а) 0,1 с (файл TRAP01); б) 0,2 с (файл TRAP02).

Проанализировать влияние конечной длительности фронта трапециевидного импульса на его спектр.

3. Исследовать амплитудный спектр симметричного треугольного импульса длительностью 1с.

## **Исследование амплитудного спектра периодической последовательности импульсов**

1. Исследовать амплитудный спектр периодической последовательности прямоугольных импульсов.

Для этого в библиотеке моделей выбрать прямоугольный импульс. Длительность импульса 1 с. В меню «сигнал» окна «спектральный анализ» выбрать опцию «установка типа». Установить тип сигнала «периодический». Задать скважность последовательности: а) 3; б) 5; в) 7.

Проанализировать влияние периода повторения импульсов на амплитудный спектр.

2. Выполнить п.1 для периодической последовательности симметричных треугольных импульсов.

## **Исследование амплитудного спектра радиоимпульсов**

1. Исследовать амплитудный спектр прямоугольного радиоимпульса длительностью 1 с. Частота заполнения: а) 10 Гц; б) 20 Гц.

Проанализировать влияние частоты заполнения на спектр радиоимпульса.

2. Исследовать амплитудный спектр радиоимпульса треугольной формы (его огибающей является симметричный треугольный импульс). Длительность радиоимпульса 1 с. Частота заполнения 10 Гц.

#### **Исследование амплитудного спектра периодической последовательности радиоимпульсов**

1. Исследовать амплитудный спектр периодической последовательности прямоугольных радиоимпульсов длительностью 1с и со скважностью 5. Частота заполнения 10 Гц.

2. Выполнить п. 4.1 для периодической последовательности радиоимпульсов треугольной формы.

## **Содержание отчета**

Отчет должен содержать:

- название и цель работы;
- результаты выполнения домашнего задания;
- результаты исследований (в виде графиков);
- выводы по каждому пункту лабораторного задания.

## **Контрольные вопросы**

1. Что такое спектральное представление сигнала?

2. Каково спектральное представление периодического сигнала?

3. Что называют амплитудным спектром, фазовым спектром периодического сигнала?

4. Почему спектр периодического сигнала называют дискретным?

5. Чем определяется частотный интервал между двумя соседними спектральными линиями дискретного спектра?

5. Каково спектральное представление непериодического сигнала?

6. Как определяют спектральную функцию сигнала?

7. Что понимаются под амплитудным спектром, фазовым спектром непериодического сигнала?

8. Почему спектр непериодического сигнала называют непрерывным?

9. Что такое эффективная ширина спектра?

10. Какая связь существует между длительностью импульса и эффективной шириной его спектра?

11. Какая связь существует между спектрами одиночного импульса и периодической последовательности таких же импульсов?

13. Как влияет изменение частоты повторения импульсов на спектр периодической последовательности импульсов?

14. Как влияет изменение длительности импульсов на спектр периодической последовательности прямоугольных импульсов?

15. Какие гармоники будут отсутствовать в спектре периодической последовательности прямоугольных импульсов, если ее скважность равна 10?

16. Как определяется спектр радиоимпульса?

# **КОРРЕЛЯЦИОННЫЙ АНАЛИЗ СИГНАЛОВ**

**Цель работы -** исследовать корреляционные функции сигналов.

Исследуются корреляционные функции одиночных импульсов и радиоимпульсов.

#### **Описание лабораторной установки**

Лабораторная работа выполняется на компьютере с использованием программы KRAN. Программа позволяет проводить корреляционный анализ одиночных импульсов, пачек импульсов и радиоимпульсов. Результаты представляются в виде графиков энергетического спектра и корреляционной функции. Сигнал задается аналитически из библиотеки сигналов или графически (с помощью мыши).

Интерфейс программы KRAN аналогичен интерфейсу программы SPECTR (см. описание лабораторной работы №1).

#### **Домашнее задание**

1. Построить график корреляционной функции прямоугольного импульса. Амплитуда импульса 1 В. Длительность: а) 1 с; б) 2 с.

*Указание.* См. [1, с. 78].

2. Построить график корреляционной функции периодической последовательности прямоугольных импульсов. Амплитуда импульса 1 В, длительность 1 с. Период повторения импульсов: а) 2 с; б) 4 с.

*Указание.* См. [1, с. 82].

# **Лабораторное задание**

#### **Исследование корреляционных функций импульсов**

1. Исследовать корреляционную функцию прямоугольного импульса (сигнал 1 в библиотеке моделей) длительностью: а) 1 с; б) 2 с.

Проанализировать влияние длительности импульса на его корреляционную функцию.

2. Исследовать корреляционную функцию трапециевидного импульса с длительностью фронта:

а) 0,1 с (файл TRAP01); б) 0,2 с (файл TRAP02).

Проанализировать влияние конечной длительности фронта трапециевидного импульса на его корреляционную функцию.

3. Исследовать корреляционную функцию симметричного треугольного импульса длительностью 1с.

#### **Исследование корреляционной функции радиоимпульсов**

1. Исследовать корреляционную функцию прямоугольного радиоимпульса длительностью 1 с. Частота заполнения 25 Гц.

2. Исследовать корреляционную функцию трапециевидного радиоимпульса с длительностью фронта:

а) 0,1 с (файл TRAP01); б) 0,2 с (файл TRAP02).

Частота заполнения 25 Гц.

Проанализировать полученные результаты.

## **Содержание отчета**

Отчет должен содержать:

- название и цель работы;
- результаты выполнения домашнего задания;
- результаты исследований (в виде графиков);
- выводы по каждому пункту.

#### **Контрольные вопросы**

1. Как определяется корреляционная функция детерминированного сигнала?

2. Чем определяется максимальное значение корреляционной функции импульса?

3. Что такое интервал корреляции?

4. Вычислите максимальное значение и интервал корреляции прямоугольного импульса с амплитудой 3 В и длительностью 2 с.

5. В чем состоит особенность корреляционной функции периодического сигнала?

6. Чем определяются пиковые значения корреляционной функции периодической последовательности импульсов?

7. Вычислите пиковые значения корреляционной функции периодической последовательности прямоугольных импульсов с амплитудой 3 В, длительностью 2 с и периодом 6 с.

8. Как связаны между собой спектральная и корреляционная функции детерминированного сигнала?

# **ИССЛЕДОВАНИЕ СПЕКТРОВ МОДУЛИРОВАННЫХ РАДИОСИГНАЛОВ**

**Цель работы** – исследовать спектры модулированных радиосигналов при амплитудной (АМ) и частотной (ЧМ) модуляции.

#### **Описание лабораторной установки**

Лабораторная работа выполняется на компьютере с использованием программ SPECTR и MODUL. Графический интерфейс программы MOD-UL аналогичен интерфейсу программы SPECTR (см. описание лабораторной работы №1).

#### **Домашнее задание**

1. Построить временную и спектральную диаграммы радиосигнала с тональной АМ. Амплитуда несущего колебания 1В. Коэффициент амплитудной модуляции: а) 0,5; б) 0,25.

2. Изобразить временную диаграмму радиосигнала с ЧМ.

3. Вычислить и построить спектр радиосигнала с тональной ЧМ. Амплитуда несущего колебания 1В. Индекс частотной модуляции *m*=2.

## **Лабораторное задание**

#### **Исследование спектра радиосигналов с амплитудной модуляцией**

1. С помощью программы MODUL получить временную и спектральную диаграммы радиосигнала с тональной АМ.

Частота модуляции: а) 25 Гц; б) 50 Гц.

Коэффициент модуляции: а) 0,5; б) 0,7.

2. С помощью программы MODUL получить временную и спектральную диаграммы радиосигнала с двухтональной АМ.

Частоты модуляции:  $F_1 = 25 \text{ F}, F_2 = 50 \text{ F}.$ 

Парциальные коэффициенты модуляции:  $\overline{M}_1\text{=0,5};\ \overline{M}_2\text{=0,3}.$ 

3. Повторить п.1.2, задав следующие параметры:

- a)  $F_1$ =50 Гц;  $F_2$ =25 Гц;  $M_1$ = 0,5;  $M_2$ = 0,3;
- б)  $F_1 = 25 \text{ F}, F_2 = 50 \text{ F}, M_1 = 0.3; M_2 = 0.5.$

Проанализировать полученные результаты.

#### **Исследование спектра радиосигналов с частотной модуляцией**

1. С помощью программы MODUL получить графики мгновенной частоты и амплитудного спектра радиосигнала с тональной ЧМ.

Частота модуляции 25 Гц. Индекс модуляции 3.

2. Повторить п. 2.1, задав индекс модуляции: а) 5; б) 7. Проанализировать полученные результаты.

## **Содержание отчета**

Отчет должен содержать:

- название и цель работы;
- результаты выполнения домашнего задания;
- результаты исследований (в виде графиков);
- выводы по каждому пункту.

## **Контрольные вопросы**

1. Какой сигнал называют радиосигналом?

2. Определите понятие модулированного радиосигнала.

3. Что определяет модулирующий сигнал?

4. В каком соотношении находятся частоты несущего колебания и модулирующего сигнала?

5. Определите понятие радиосигнала с амплитудной модуляцией.

6. Что означает тональная модуляция?

7. Как определяют коэффициент амплитудной модуляции?

8. Чему равна ширина спектра радиосигнала с амплитудной модуляцией?

9. Определите понятие радиосигнала с угловой модуляцией.

10. Как определяют мгновенную частоту радиосигнала с угловой модуляцией?

10. В чем состоит различие радиосигналов при фазовой и частотной модуляции?

11. Каковы основные параметры радиосигнала с тональной угловой модуляцией? Что характеризуют девиация частоты и индекс модуляции?

12. Как определяют эффективную (практическую) ширину спектра радиосигнала с тональной угловой модуляцией?

# **ПРОХОЖДЕНИЕ РАДИОИМПУЛЬСОВ ЧЕРЕЗ УЗКОПОЛОСНУЮ ЦЕПЬ**

**Цель работы** - исследовать искажения, возникающие при прохождении последовательности прямоугольных импульсов и радиоимпульсов с прямоугольной огибающей через линейную узкополосную цепь.

#### **Описание лабораторного макета**

Лабораторный макет (ЛМ) представляет собой резонансный усилитель, принципиальная схема которого изображена на верхней панели макета (рис. 1).

Резонансный усилитель выполнен на биполярном транзисторе. Для обеспечения линейного режима работы усилителя используется только линейный участок проходной вольтамперной характеристики транзистора.

В выходную (коллекторную) цепь усилителя включен параллельный колебательный контур, состоящий из конденсатора *C* и катушки индуктивности *L* . Предусмотрена возможность подключения параллельно контуру резистора *R* , что изменяет эквивалентную добротность контура.

Высокодобротный колебательный контур является примером линейной узкополосной цепи. Резонансный усилитель, работающий в линейном режиме, также можно рассматривать как линейную узкополосную цепь.

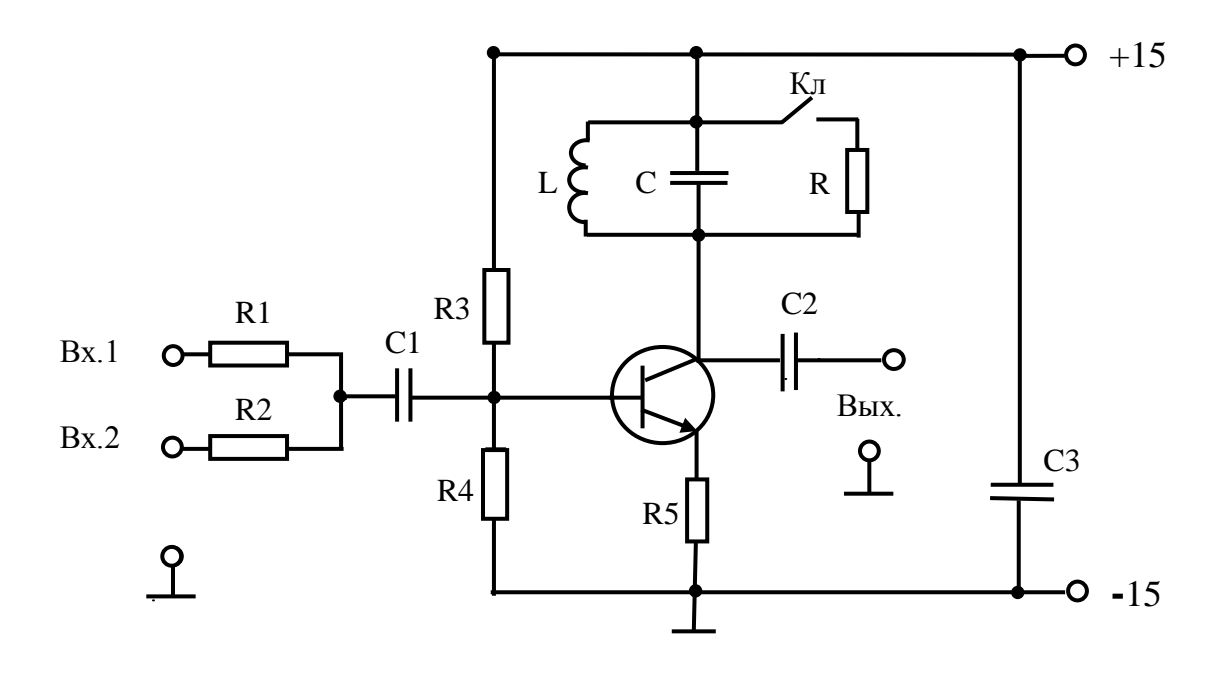

Рис.1

Параллельный колебательный контур является нагрузкой усилителя. Поскольку колебательный контур обладает резонансными свойствами, то данный усилитель называют резонансным. Резонансный усилитель предназначен для усиления сигналов с узким спектром частот, расположенных около резонансной частоты колебательного контура.

Напряжение питания «  $\pm$  15 В » к лабораторному макету подают от универсального источника питания.

#### **Домашнее задание**

1. Изобразить амплитудно-частотные характеристики (АЧХ) колебательного контура при различных значениях его добротности *Q* . Указать полосу пропускания контура  $\Delta f$  .

2. Изобразить временную диаграмму выходного сигнала при воздействии на линейную узкополосную цепь прямоугольного импульса. Показать, как влияет на его форму изменение добротности цепи.

2. Изобразить временную диаграмму выходного сигнала при воздействии на линейную узкополосную (резонансную) цепь прямоугольного радиоимпульса.

Рассмотреть два случая:

а) частота заполнения радиоимпульса  $f_0$  равна резонансной частоте цепи  $f_p$ ;

б) частота  $f_0$  отличается от частоты  $f_p$ .

Показать, как влияет на форму выходного сигнала изменение добротности цепи.

## **Лабораторное задание**

#### **Определение эквивалентной добротности колебательного контура резонансного усилителя**

1. Собрать схему для измерения полосы пропускания резонансного усилителя в соответствии с рис. 2.

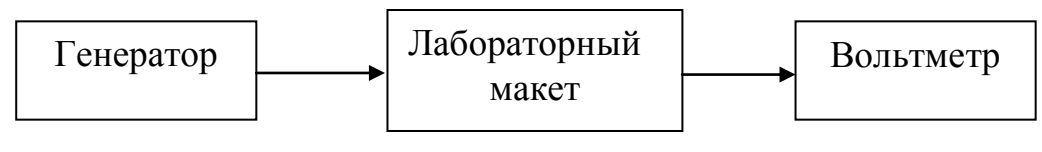

 $P$ ис. 2

В лаборатории используется генератор сигналов специальной формы (ССФ), который вырабатывает сигналы треугольной, прямоугольной и синусоидальной форм.

2. Получить на выходе генератора ССФ гармоническое напряжение. Для этого на передней панели генератора ССФ нажать клавишу выбора формы синусоидального сигнала. Затем выбрать частотный диапазон 100к и вращая регулятор FREQ установить нужную частоту (400 - 500 кГц). Вращая регулятор AMPL установить амплитуду сигнала (0,5 - 1 В).

3. Подключить к гнездам «Вх.1» лабораторного макета генератор, к гнездам «Вых.» - вольтметр, к гнездам «±15 В» - источник питания. Резистор *R* отключить. Включить приборы и дать им прогреться.

4. Изменяя частоту генератора, определить резонансную частоту р *f* контура. Момент настройки контура фиксируется по максимальной амплитуде выходного напряжения.

5. Определить полосу пропускания  $\Delta f$  резонансного усилителя перестройкой генератора.

6. Вычислить эквивалентную добротность контура по формуле

$$
Q_{\rm b} = \frac{f_{\rm p}}{\Delta f}.
$$

7. Подключить к контуру резистор *R* и снова выполнить пункты 4- 6 лабораторного задания.

#### **Исследование прохождения последовательности прямоугольных импульсов через узкополосную цепь**

1. Собрать схему лабораторной установки в соответствии с рис. 3.

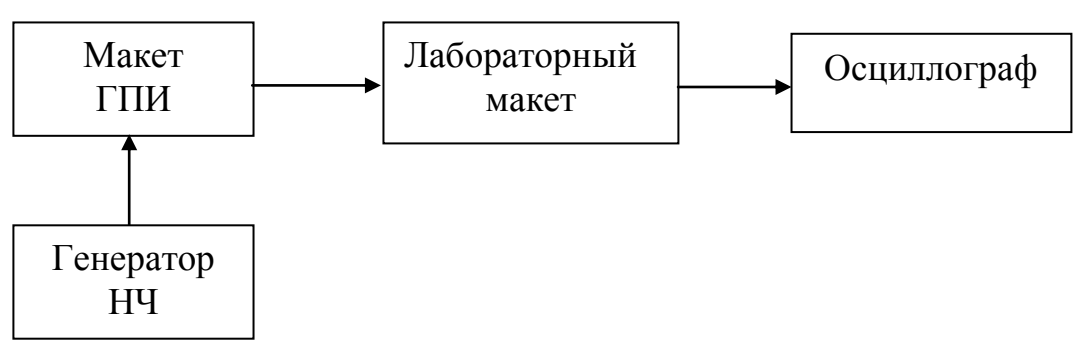

Рис. 3

В состав лабораторной установки входит макет генератора прямоугольных импульсов (ГПИ). По принципу работы ГПИ представляет собой амплитудный ограничитель колебаний. Входной синусоидальный сигнал, получаемый от генератора низкой частоты (НЧ), подвергается последовательному ограничению сверху и снизу. На выходе ГПИ получается последовательность прямоугольных импульсов (меандр).

2. Подключить генератор НЧ к входу макета ГПИ. Напряжение с выхода ГПИ подать на «Вх.2» лабораторного макета (рис.1). Подключить к макетам источник питания. Включить все приборы и дать им прогреться.

3. Подключить осциллограф к «Вх.1» лабораторного макета и убедиться, что напряжение, действующее на входе резонансного усилителя, имеет форму меандра.

4. Переключить осциллограф к гнезду «Вых.». Зарисовать две осциллограммы выходного напряжения резонансного усилителя, соответствующие различным значениям добротности контура:

а) резистор *R* отключен;

б) резистор *R* подключен к контуру.

## **Исследование прохождения последовательности прямоугольных радиоимпульсов через узкополосную цепь**

1. Собрать схему лабораторной установки в соответствии с рис. 4.

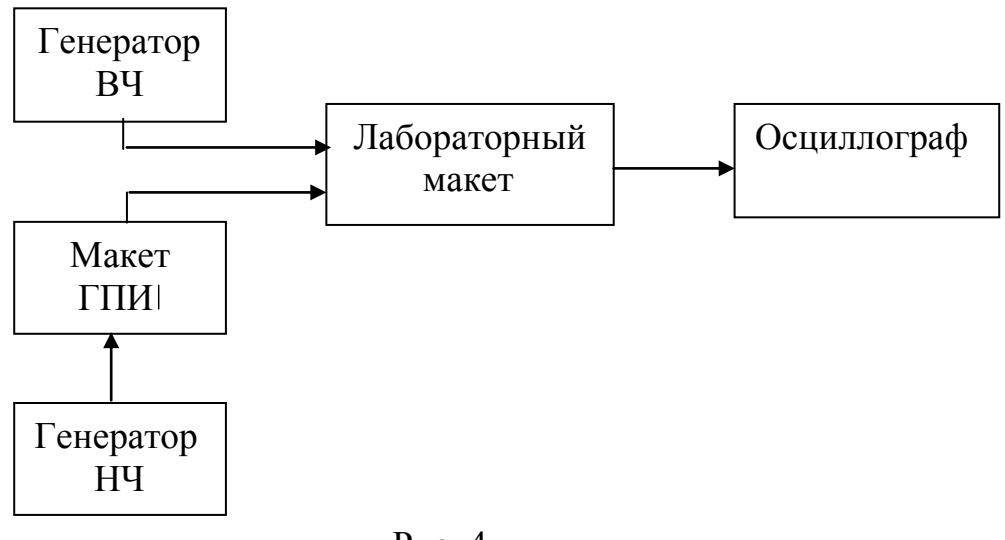

Рис. 4

Генератор высокой частоты (ВЧ) вырабатывает гармоническое напряжение, частота которого определяет частоту заполнения радиоимпульса. В лаборатории генератором ВЧ служит генератор ССФ в режиме гармонического напряжения. Для этого на передней панели генератора ССФ нужно нажать клавишу выбора сигнала синусоидальной формы.

2. Подключить генератор ССФ к гнезду «Вх.1» лабораторного макета (рис.1). Выбрать частотный диапазон и вращая регулятор FREQ установить частоту равной резонансной частоте контура. На «Вх.2» подано напряжение, имеющее форму меандра (с выхода ГПИ). При этом на входе резонансного усилителя действуют радиоимпульсы с прямоугольной огибающей.

3. Зарисовать осциллограммы выходного напряжения резонансного усилителя для двух случаев:

а) частота генератора ССФ равна резонансной частоте контура;

б) частота генератора ССФ отличается от резонансной частоты контура на 2-5 кГц.

#### **Содержание отчета**

Отчет должен содержать:

- название и цель работы;
- результаты выполнения домашнего задания;
- экспериментальные данные и осциллограммы;
- выводы и оценку результатов эксперимента.

## **Контрольные вопросы**

1. Какие радиотехнические цепи называют линейными?

3. Что такое комплексная частотная характеристика, АЧХ и ФЧХ линейной цепи?

4. Что понимают под линейным искажением сигналов?

5. Какие линейные цепи называют узкополосными?

6. Как определяют полосу пропускания узкополосной цепи?

7. При каких условиях колебательный контур можно рассматривать как узкополосную цепь?

8. Как влияет добротность *LC*- контура на его частотные характеристики?

9. Чем определяется постоянная времени *LC*-контура и как она связана с полосой пропускания?

10. Какие физические процессы характеризует постоянная времени контура? Пояснить на примере полученных в работе осциллограмм.

11. Объяснить вид полученных экспериментально осциллограмм выходного напряжения резонансного усилителя при воздействии прямоугольных импульсов. Как влияет добротность контура на форму и параметры выходного напряжения?

11. Как и почему искажается форма прямоугольных радиоимпульсов при прохождении их через резонансный усилитель? Как влияет на характер искажений отличие частоты заполнения радиоимпульсов от резонансной частоты контура?

12. При каких условиях искажения радиоимпульсов будут наименьшими?

# **ПРОХОЖДЕНИЕ МОДУЛИРОВАННЫХ РАДИОСИГНАЛОВ ЧЕРЕЗ УЗКОПОЛОСНУЮ ЦЕПЬ**

**Цель работы** – исследовать линейные искажения модулированных радиосигналов при прохождении через линейную узкополосную цепь.

В работе исследуются амплитудно-модулированный и частотномодулированный радиосигналы.

#### **Описание лабораторной установки**

Структурная схема лабораторной установки приведена на рис. 5.

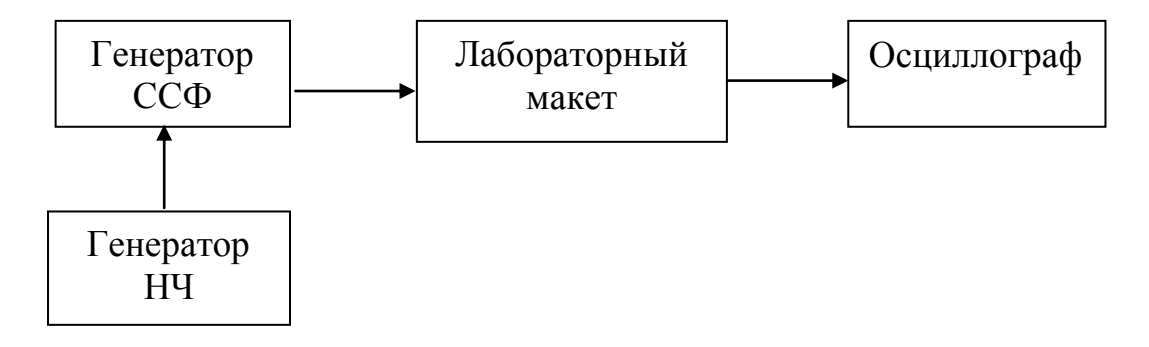

Рис. 5

Лабораторный макет представляет собой резонансный усилитель, принципиальная схема которого изображена на верхней панели макета (см. рис. 1).

Резонансный усилитель выполнен на биполярном транзисторе. Для обеспечения линейного режима работы усилителя используется только линейный участок проходной вольтамперной характеристики транзистора.

В выходную (коллекторную) цепь усилителя включен параллельный колебательный контур, состоящий из конденсатора *C* и катушки индуктивности *L* . Предусмотрена возможность подключения параллельно контуру резистора  $R$ , что изменяет эквивалентную добротность контура.

Высокодобротный колебательный контур является примером линейной узкополосной цепи. Резонансный усилитель, работающий в линейном режиме, также можно рассматривать как линейную узкополосную цепь.

Параллельный колебательный контур является нагрузкой усилителя. Поскольку колебательный контур обладает резонансными свойствами, то данный усилитель называют резонансным. Резонансный усилитель предназначен для усиления сигналов с узким спектром частот, расположенных около резонансной частоты колебательного контура.

Модулированный радиосигнал подается на вход резонансного усилителя (Вх.1) с выхода генератора сигналов специальной формы (ССФ), работающего в режиме внешней амплитудной и частотной модуляции. Модулирующий гармонический сигнал вырабатывается генератором низкой частоты (НЧ).

Для наблюдения выходного радиосигнала к гнезду «Вых.» подключают осциллограф.

Напряжение питания «  $\pm$  15 В » к лабораторному макету подают от универсального источника питания.

#### **Домашнее задание**

1. Изобразить временные диаграммы входного и выходного радиосигналов при прохождении через узкополосную цепь радиосигнала с тональной амплитудной модуляцией (АМ). Показать, как влияет на форму выходного радиосигналов изменение добротности контура.

2. Рассчитать зависимость коэффициента АМ выходного радиосигнала  $\ M_{_{\rm BBX}}$  от частоты модуляции  $F$  . Расчетная формула [1, с. 220]:

$$
M_{\rm BBX} = \frac{M_{\rm BX}}{\sqrt{1 + (2FQ/f_{\rm p})^2}},
$$

где  $\overline{M}_{\rm BX}$  =0,6 - коэффициент АМ входного радиосигнала;

 $f_{\rm p}$  = 500 кГц - резонансная частота контура;

 $Q$  – добротность контура, равная: а) 50; б) 100.

2. Изобразить временные диаграммы входного и выходного радиосигналов при прохождении через узкополосную цепь радиосигнала с тональной частотной модуляцией (ЧМ). Показать, как влияет на форму выходного радиосигнала изменение добротности контура.

## **Лабораторное задание**

#### **Исследование прохождения радиосигнала с амплитудной модуляцией через узкополосную цепь**

1. Собрать схему лабораторной установки в соответствии с рис. 5.

2. Получить на выходе генератора ССФ радиосигнал с амплитудной модуляцией.

Для этого на передней панели генератора ССФ нажать клавишу выбора формы синусоидального сигнала. Затем выбрать частотный диапазон 100к (400 - 500 кГц) и вращая регулятор FREQ установить частоту, равную резонансной частоте контура. Момент настройки контура фиксировать по максимальной амплитуде выходного сигнала, наблюдаемого на экране осциллографа.

Нажать кнопку MOD и вытянуть регулятор MOD для выбора режима амплитудной модуляции. Вращать регулятор MOD для получения коэффициента амплитудной модуляции  $\boldsymbol{M}_{\mathbf{B}\mathbf{X}} = 0$ ,6.

Установить частоту генератора НЧ равной 2 кГц.

3. Подключить осциллограф к гнезду «Вх.2» лабораторного макета и убедиться, что на входе АМ радиосигнал.

4. Переключить осциллограф к гнездам «Вых.» лабораторного макета.

5. Снять зависимость коэффициента модуляции АМ радиосигнала на выходе усилителя от частоты модуляции. Резистор *R* отключен.

Коэффициент модуляции определять по осциллограмме выходного напряжения, используя формулу:

$$
M_{\text{BbIX}} = \frac{U_{\text{max}} - U_{\text{min}}}{U_{\text{max}} + U_{\text{min}}},
$$

где  $\;U_{\mathrm{max}}\;$ и  $\;U_{\mathrm{min}}$ – максимальный и минимальный размеры осциллограммы по вертикали.

Поддерживать постоянное значение коэффициента амплитудной модуляции входного радиосигнала.

Результаты измерения занести в таблицу. Построить график зависимости коэффициента амплитудной модуляции выходного радиосигнала от частоты модуляции  $\overline{M}_{\text{\scriptsize{BbIX}}}(F)$  .

6. Подключить к контуру резистор *R* и снова выполнить пункт 5 лабораторного задания.

## **Исследование прохождения радиосигнала с частотной модуляцией через узкополосную цепь**

1. Собрать схему лабораторной установки в соответствии с рис. 5.

2. Получить на выходе генератора ССФ радиосигнал с частотной модуляцией.

Для этого на передней панели генератора ССФ нажать клавишу выбора формы синусоидального сигнала. Затем выбрать частотный диапазон 100к (400 - 500 кГц) и вращая регулятор FREQ установить частоту, равную резонансной частоте контура. Момент настройки контура фиксировать по максимальной амплитуде выходного сигнала, наблюдаемого на экране осциллографа.

Нажать кнопку MOD и нажать регулятор MOD для выбора режима частотной модуляции. Вращать регулятор MOD для получения нужного коэффициента (индекса) частотной модуляции.

3. Подключить осциллограф к гнезду «Вх.2» лабораторного макета и убедиться, что на входе ЧМ радиосигнал.

4. Переключить осциллограф к гнездам «Вых.» лабораторного макета. Убедиться, что в выходном ЧМ радиосигнале присутствует паразитная амплитудная модуляция.

Зарисовать осциллограммы выходного радиосигнала, соответствующие двум значениям добротности контура:

а) резистор  $\overline{R}$  отключен;

б) резистор *R* подключен.

5. Исследовать зависимость формы выходного радиосигнала от частоты модуляции. Для этого нужно изменить частоту генератора НЧ.

6. Исследовать зависимость формы выходного радиосигнала от девиации частоты входного радиосигнала. Для этого нужно изменить амплитуду напряжения, подаваемого с генератора НЧ.

## **Содержание отчета**

Отчет должен содержать:

- название и цель работы;
- результаты выполнения домашнего задания;
- экспериментальные результаты и графики;
- выводы и оценку полученных результатов.

#### **Контрольные вопросы**

1. Что такое линейные искажения сигналов и какова их причина?

2. Какими должны быть АЧХ и ФЧХ неискажающей линейной цепи?

3. Какие линейные цепи называют узкополосными? Изобразите АЧХ узкополосной цепи.

4. При каких условиях колебательный контур можно рассматривать как узкополосную цепь?

5. Как влияет добротность *LC*- контура на его частотные характеристики? Изобразите АЧХ контура при двух значениях добротности.

6. Каковы условия минимизации искажений радиосигнала с АМ при прохождении через узкополосную цепь?

7. В чем состоят линейные искажения радиосигнала с тональной АМ при прохождении через узкополосную цепь?

8. Как зависит коэффициент модуляции выходного АМ радиосигнала от частоты модуляции? От добротности контура?

9. Каковы условия минимизации искажений радиосигнала с тональной ЧМ при прохождении через узкополосную цепь?

10. В чем состоят линейные искажения радиосигнала с тональной ЧМ при прохождении через узкополосную цепь?

11. Что является причиной изменения амплитуды ЧМ радиосигнала при прохождении через узкополосную цепь?

# **ИССЛЕДОВАНИЕ СПЕКТРА ТОКА В ЦЕПИ С НЕЛИНЕЙНЫМ СОПРОТИВЛЕНИЕМ**

**Цель работы** – исследовать нелинейные преобразования гармонического сигнала при воздействии его на нелинейный резистивный элемент (нелинейное сопротивление).

В цепях с нелинейным сопротивлением наиболее удобно в качестве воздействия рассматривать входное напряжение, а отклика – выходной ток, связь между ними определяется вольтамперной характеристикой (ВАХ) нелинейного сопротивления. При этом входное напряжение и выходной ток различаются как формой, так и спектральным составом. В работе исследуются форма и спектральный состав выходного тока при гармоническом входном напряжении.

#### **Описание лабораторной установки**

Генератор ССФ Лабораторный макет Вольтметр Осциллограф

Структурная схема лабораторной установки приведена на рис. 6.

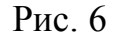

Лабораторный макет представляет собой резонансный усилитель, принципиальная схема которого изображена на верхней панели макета (рис. 7).

Усилитель выполнен на полевом транзисторе. Транзистор можно рассматривать как нелинейный резистивный элемент (нелинейное сопротивление). Проходная ВАХ транзистора (рис. 8) определяет зависимость между выходным током транзистора и входным напряжением.

Генератор сигналов специальной формы (ССФ) вырабатывает гармоническое напряжение, которое подается на вход транзистора через гнезда «Вх.1».

Форма выходного тока наблюдается на экране осциллографа, подключенного к гнездам «Вых.2».

В работе исследуется зависимость формы выходного тока от режима

работы транзистора. Режим работы определяется положением рабочей точки на проходной ВАХ транзистора.

Регулировкой напряжения смещения  $U_0$  положение рабочей точки на ВАХ можно изменять. Ручка регулировки напряжения смещения выведена на верхнюю панель макета.

Питание макета осуществляется от универсального источника питания «±15 В».

В выходную цепь усилителя включен параллельный колебательный контур *LC* . Напряжение на контуре измеряется вольтметром, подключенным к гнездам «Вых.1».

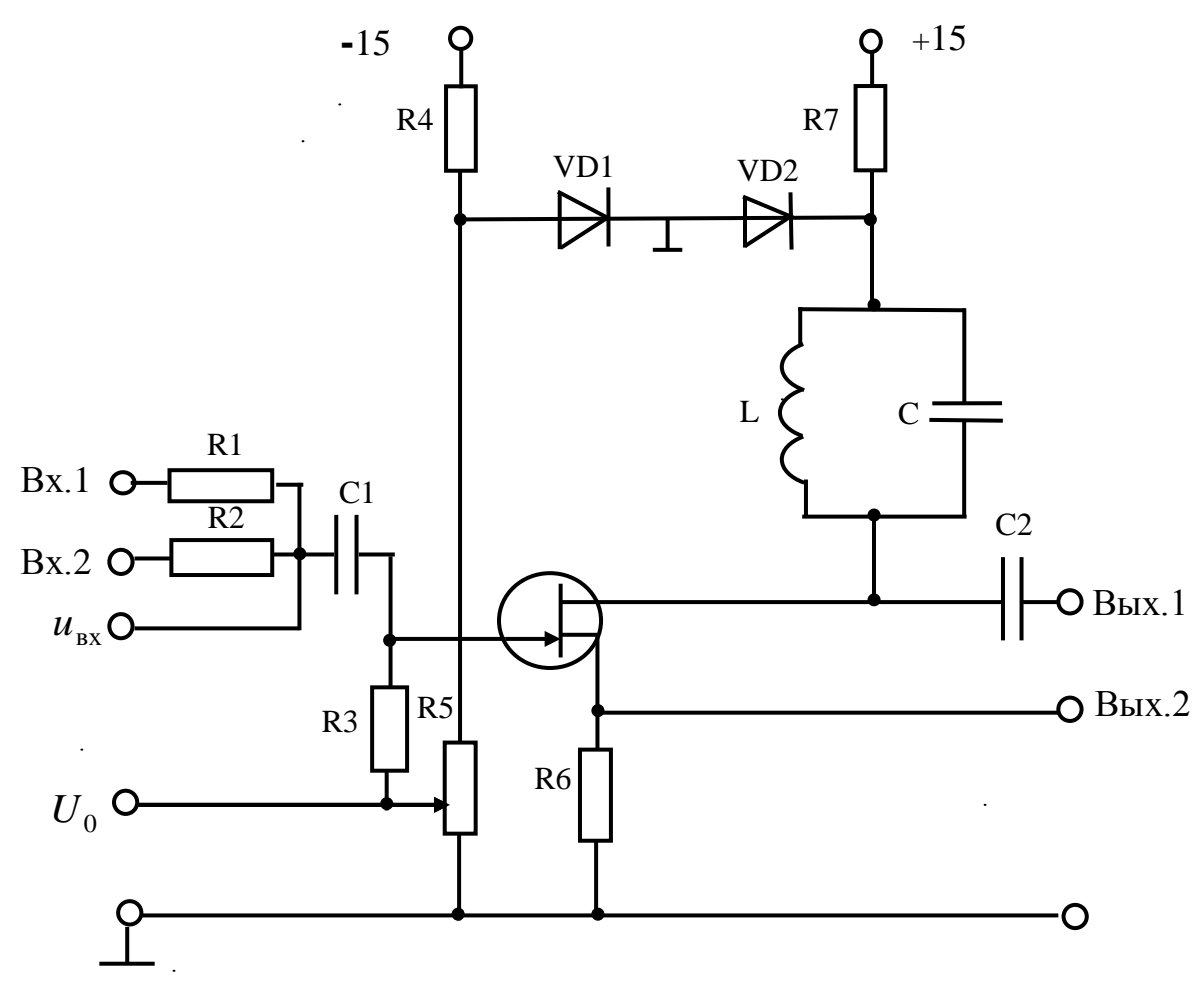

Рис. 7

Определение амплитуд гармоник тока производится по показанию вольтметра с использованием соотношения:

$$
U_n = I_n R_p,
$$

где *In* ,*U<sup>n</sup>* амплитуды тока и напряжения на контуре, соответствующие

*n-* гармонике, *R*<sup>р</sup> резонансное сопротивление контура с учетом шунтирующего действия транзистора и измерительных приборов (определяется экспериментально). При этом подразумевается, что частота определяемой гармоники точно равна резонансной частоте контура. Настройка осуществляется путем изменения частоты входного напряжения при поддержании неизменной амплитуды. При измерении напряжения следует помнить, что шкала вольтметра проградуирована в эффективных значениях.

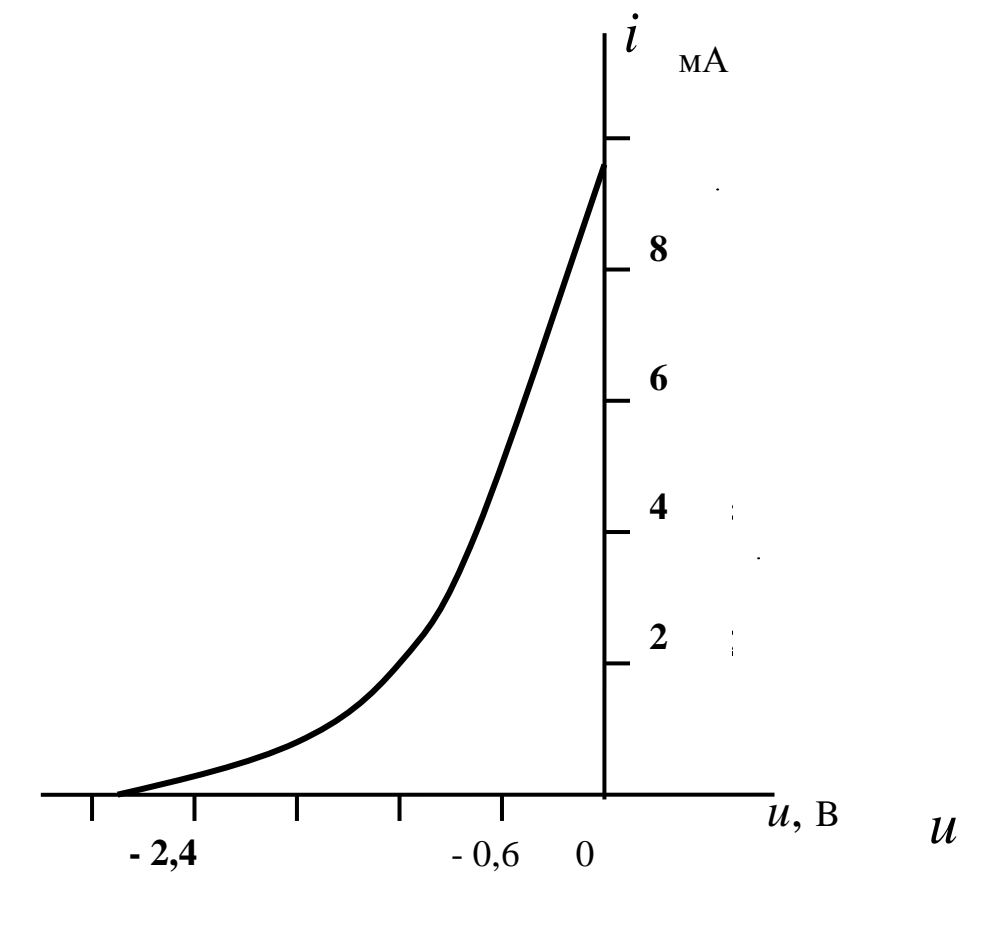

Рис. 8

#### **Домашнее задание**

1. На графике ВАХ (рис. 8) выбрать линейный участок. Применяя графический метод, построить временную диаграмму тока. Напряжение гармоническое.

2. На графике ВАХ (рис. 8) выбрать участок, пригодный для степенной аппроксимации. Применяя графический метод, построить временную диаграмму тока. Напряжение гармоническое.

3. На графике ВАХ (рис. 8) выбрать участок, пригодный для кусочно-линейной аппроксимации. Применяя графический метод, построить временную диаграмму тока при угле отсечки  $90^{\circ}$ . Напряжение гармоническое.

## **Лабораторное задание**

1. Собрать схему лабораторной установки в соответствии с рис. 6. Подключить к гнездам «Вх.1» лабораторного макета генератор ССФ, к гнездам «Вых.1» - вольтметр, к гнездам «Вых.2» - осциллограф. Подключить к макету источник питания «± 15 В». Включить все приборы и дать им прогреться.

2. На передней панели генератора ССФ нажать клавишу выбора формы синусоидального сигнала. Затем выбрать частотный диапазон 100k (300-400 кГц) и вращая регулятор FREQ установить частоту, равную резонансной частоте контура. Момент настройки контура фиксировать по максимальному показанию вольтметра.

Установка нужной амплитуды сигнала производится вращением регулятора AMPL.

3. Изменяя напряжение смещения  $U_0$  и выходное напряжение генератора, по форме выходного тока (Вых.2) установить линейный режим работы. В линейном режиме выходной ток имеет форму гармонического колебания.

4. Вычислить резонансное сопротивление контура по формуле:

$$
R_{\rm p} = \frac{Q_{\rm s}}{2\pi f_{\rm p} C},
$$

где  $f_{\sf p}$  — резонансная частота,  $C = 10^4$ п $\Phi$  - емкость,  $Q_{\sf 3} = f_{\sf p}$  /  $\Delta\!f$  — эквивалентная добротность контура. Полосу пропускания *Д* определить экспериментально.

5. В линейном режиме измерить напряжение на контуре  $\,U_1\,$ и вычислить амплитуду первой гармоники тока по формуле:

$$
I_1 = U_1 / R_p.
$$

6. Изменяя напряжение смещения  $U_0$  и выходное напряжение генератора, по форме выходного тока (Вых.2), установить режим работы, соответствующий степенной аппроксимации ВАХ транзистора. Зарисовать форму тока.

7. В установленном режиме определить амплитуды первой  $I_1$ , второй  $I_2$  и третьей  $I_3$  гармоник тока.

Амплитуда первой гармоники тока  $I_1$  определяется так же, как и в линейном режиме (пункт 5). Частота генератора при этом равна резонансной частоте контура  $f_{\sf p}$ .

Для определения амплитуды второй гармоники тока  $\,I_2\,$  частоту генератора следует уменьшить в два раза  $(f_p/2)$ . Определить  $U_2$  по максимуму напряжения на контуре (при неизменной амплитуде входного напряжения). Вычислить

$$
I_2 = U_2 / R_p.
$$

Аналогично определяется амплитуда третьей гармоники тока 3 *I* . В этом случае частоту генератора следует уменьшить в 3 раза  $(f_p/3)$ .

Построить график спектра тока.

8. Изменяя напряжение смещения  $U_{0}^{\,}$  и выходное напряжение генератора, по форме выходного тока (Вых.2), установить режим с отсечкой тока. Зарисовать форму тока.

9. В установленном режиме определить амплитуды первой, второй и третьей гармоник тока, используя методику пунктов 5 и 7 лабораторного задания.

Построить график спектра тока.

#### **Содержание отчета**

Отчет должен содержать:

- название и цель работы;
- результаты выполнения домашнего задания;
- экспериментальные данные, осциллограммы и графики;
- выводы и оценку результатов эксперимента.

#### **Контрольные вопросы**

1. Какие элементы радиотехнических цепей называют нелинейными? В чем состоят их характерные особенности?

2. Что означает безынерционность нелинейного элемента?

3. В чем состоит графический метод определения формы тока в безынерционной нелинейной цепи?

4. Для чего используют аппроксимацию характеристик нелинейных элементов? В каких случаях целесообразно применять степенную аппроксимацию, а в каких кусочно-линейную аппроксимацию?

5. Как определяют спектр тока в безынерционной нелинейной цепи при гармоническом входном воздействии и степенной аппроксимации ВАХ нелинейного элемента? От каких параметров зависят амплитуды гармоник?

6. Как определяют спектр тока в безынерционной нелинейной цепи при гармоническом входном воздействии и кусочно-линейной аппроксимации ВАХ нелинейного элемента? От каких параметров зависят амплитуды гармоник?

7. Что такое угол отсечки тока? От каких параметров он зависит?

# **ПОЛУЧЕНИЕ РАДИОСИГНАЛА С АМПЛИТУДНОЙ МОДУЛЯЦИЕЙ**

**Цель работы** – исследование физических процессов при получении радиосигнала с амплитудной модуляцией (АМ).

В работе исследуется нелинейная узкополосная цепь, реализующая процесс амплитудной модуляции. Такую цепь называют амплитудным модулятором.

#### **Описание лабораторной установки**

Структурная схема лабораторной установки приведена на рис. 9.

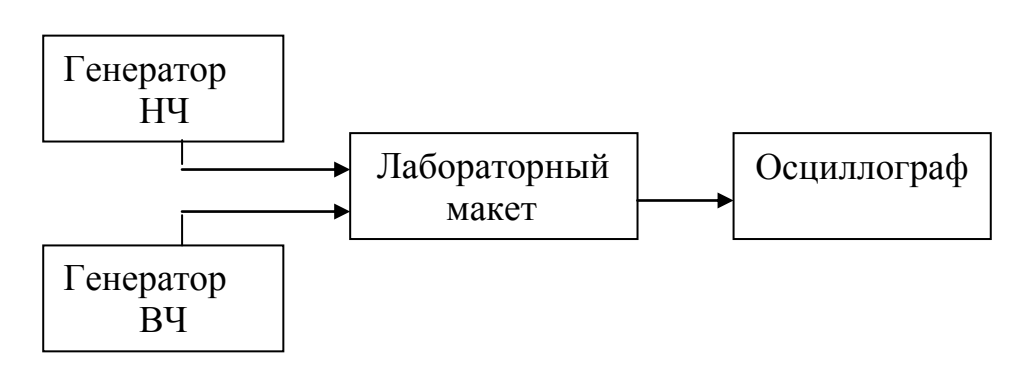

Рис. 9

Лабораторный макет представляет собой резонансный усилитель, принципиальная схема которого изображена на верхней панели макета (рис. 7). Усилитель выполнен на полевом транзисторе. Проходная ВАХ транзистора приведена на рис. 8. В выходную цепь усилителя включен параллельный колебательный контур *LC* .

Генератор низкой частоты (НЧ) вырабатывает гармонический модулирующий сигнал.

Генератор высокой частоты (ВЧ) вырабатывает гармоническое несущее колебание.

На вход резонансного усилителя одновременно подаются модулирующий сигнал (Вх.1) и несущее колебание (Вх.2). В этом случае резонансный усилитель можно рассматривать как амплитудный модулятор.

Выходное напряжение снимается с гнезд «Вых.1».

Режим работы модулятора можно изменять регулировкой напряжения смещения  $\boldsymbol{U}_0$ . Ручка регулировки напряжения смещения выведена на верхнюю панель макета.

Питание макета осуществляется от универсального источника пита-

ния.

#### **Домашнее задание**

1. Изобразить структурную и принципиальную схемы амплитудного модулятора.

2. Изобразить временные и спектральные диаграммы напряжений на входе и выходе амплитудного модулятора.

3. Используя графический метод, изобразить форму выходного тока в исследуемой цепи:

а) в режиме, соответствующем степенной аппроксимации проходной ВАХ транзистора;

б) в режиме с отсечкой тока.

4. Записать спектральное представление выходного тока в исследуемой цепи, если проходная ВАХ транзистора описывается степенным многочленом второй степени. Построить спектр тока.

## **Лабораторное задание**

1. Собрать схему лабораторной установки в соответствии с рис. 9. Подключить к гнездам «Вх.1» лабораторного макета генератор ВЧ, к гнездам «Вх.2» - генератор НЧ, к гнездам « $U_0$ » - вольтметр постоянного напряжения, к гнездам «Вых.1» - осциллограф.

Подключить к макету источник питания.

Включить приборы и дать им прогреться. Генератор НЧ не включать. Установить частоту генератора ВЧ равной резонансной частоте контура  $(300 - 400 \text{ kT})$ .

2. Снять статическую модуляционную характеристику. Ее снимают без модуляции (генератор НЧ не включать).

Статическая модуляционная характеристика представляет собой зависимость напряжения на контуре  $\boldsymbol{U}_k$  от напряжения смещения  $\boldsymbol{U}_0$  при постоянной амплитуде входного высокочастотного напряжения.

Установить выходное напряжение ВЧ генератора примерно 1 В, а его частоту равной резонансной частоте контура.

Снять и построить зависимость  $U_k$  от  $U_0$ . Следует изменять  $U_0$  с интервалом 0,2 В.

Используя линейный участок модуляционной характеристики, выбрать напряжение смещения и определить наибольшую возможную амплитуду модулирующего напряжения, при которой не будет нелинейных искажений.

3. Исследовать процессы при получении радиосигнала с амплитудной модуляцией. Для этого включить НЧ генератор, установив частоту модуляции 2 кГц.

Установить выбранные в предыдущем пункте значения напряжения

смещения и амплитуды модулирующего напряжения.

Получить и наблюдать на экране осциллографа радиосигнал с амплитудной модуляцией.

4. Исследовать нелинейные искажения при получении радиосигнала с амплитудной модуляцией.

Зарисовать осциллограммы выходного напряжения для следующих случаев:

а) при правильно выбранном режиме (согласно п. 3);

б) при неправильно выбранном напряжении смещения (большем и меньшем значения  $\,{U_0}_\cdot$ выбранного в п. 3);

в) при слишком большой амплитуде модулирующего напряжения;

г) при слишком малой амплитуде высокочастотного напряжения.

## **Содержание отчета**

Отчет должен содержать:

- название и цель работы;
- принципиальную схему исследуемого амплитудного модулятора;
- результаты выполнения домашнего задания;
- график статической модуляционной характеристики;
- осциллограммы, полученные экспериментально;
- выводы и оценку результатов эксперимента.

#### **Контрольные вопросы**

1. В чем состоит процесс амплитудной модуляции?

2. Что такое амплитудный модулятор?

3. Изобразите структурную и принципиальную схемы амплитудного модулятора.

4. Поясните назначение элементов в схеме амплитудного модулятора.

5. Приведите временные диаграммы, иллюстрирующие получение радиосигнала с АМ в амплитудном модуляторе.

6. Приведите спектральные диаграммы тех же процессов.

7. Почему режим работы амплитудного модулятора должен быть нелинейным?

8. Какие требования предъявляют к амплитудному модулятору?

9. Что такое модуляционная характеристика?

10. Дайте определение статической модуляционной характеристике.

11. Как следует выбирать режим работы амплитудного модулятора для обеспечения неискаженной модуляции?

12. Каковы причины нелинейных искажений в амплитудном модуляторе?

# **ДЕТЕКТИРОВАНИЕ РАДИОСИГНАЛА С АМПЛИТУДНОЙ МОДУЛЯЦИЕЙ**

**Цель работы** – исследование физических процессов при детектировании радиосигнала с амплитудной модуляцией (АМ).

В работе исследуется нелинейная частотно-избирательная цепь, реализующая процесс амплитудного детектирования. Такую цепь называют амплитудным детектором.

#### **Описание лабораторной установки**

Структурная схема лабораторной установки приведена на рис. 10.

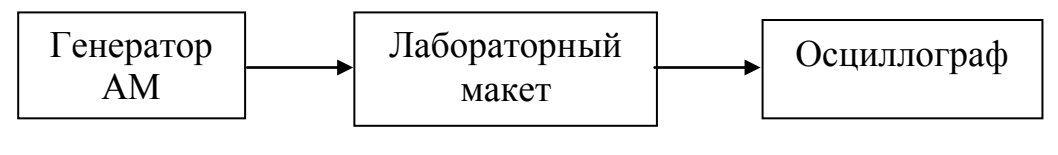

Рис.10

Установка содержит лабораторный макет, принципиальная схема которого изображена на верхней панели макета (рис. 11).

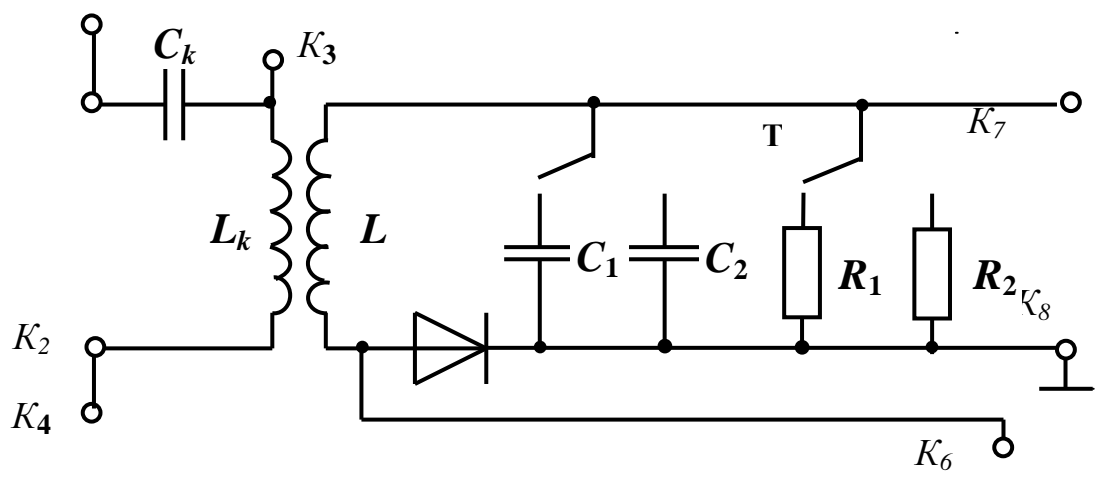

Рис. 11

В схеме нелинейным элементом является полупроводниковый диод, его вольтамперная характеристика приведена на рис.12. Последовательно **3** с диодом включена параллельная *RC* -цепь, которая служит фильтром **5** нижних частот (ФНЧ). В схеме предусмотрена возможность изменения па-**0** раметров фильтра.

Данная схема представляет собой нелинейную частотноизбирательную цепь, которая позволяет исследовать процессы, происходящие при детектировании радиосигнала с амплитудной модуляцией. Это схема амплитудного детектора. Детектор, выполненный на диоде, называют диодным детектором.

Радиосигнал от генератора АМ поступает на последовательный колебательный контур *LkC<sup>k</sup>* . Несущую частоту радиосигнала устанавливают равной резонансной частоте контура. Это позволяет увеличить амплитуду напряжения, подаваемого на детектор.

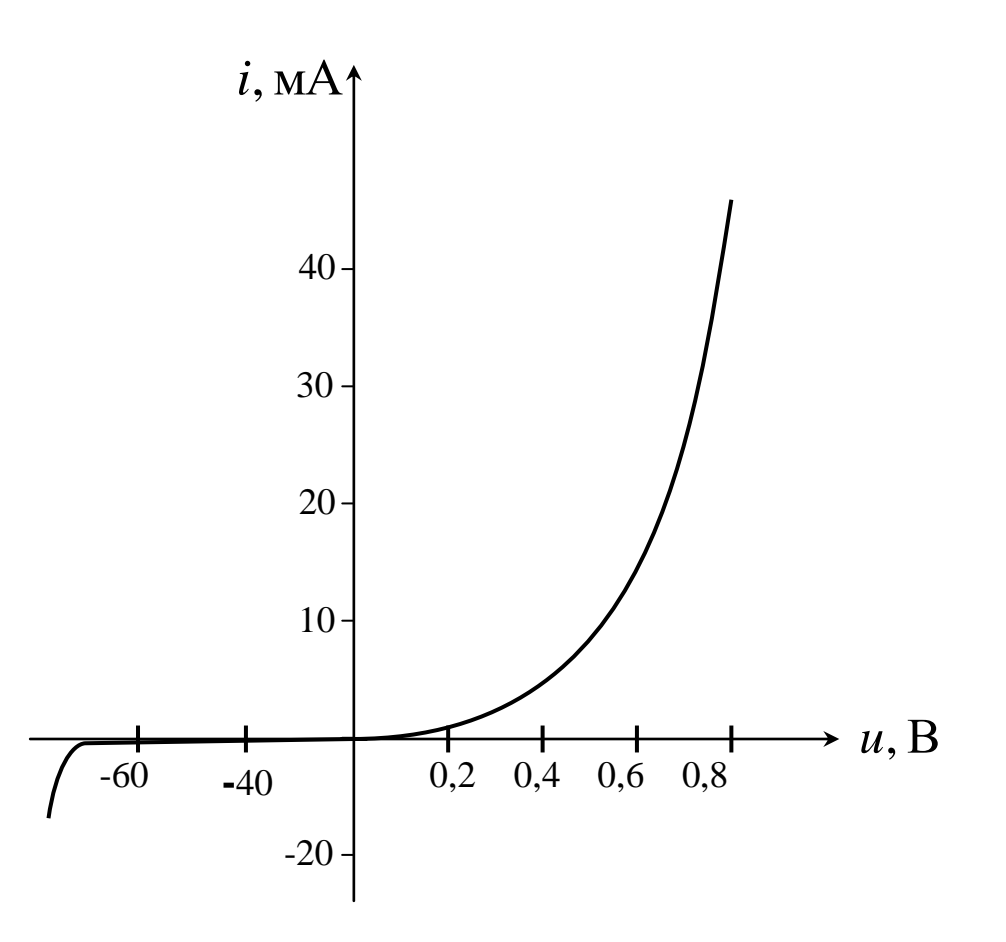

Рис. 12

#### **Домашнее задание**

1. Изобразить принципиальную схему диодного детектора.

2. Изобразить временные и спектральные диаграммы сигналов на входе и выходе амплитудного детектора.

3. Записать спектральное представление тока в диодном детекторе, если ВАХ диода описывается степенным многочленом второй степени. Построить спектр тока.

## **Лабораторное задание**

1. Собрать схему лабораторной установки в соответствии с рис. 10. Подключить к гнездам  $\,K_1K_2\,$  лабораторного макета генератор АМ, к гнездам  $K_3K_4$  – вольтметр, к гнездам  $K_7K_8$  – осциллограф.

Генератором АМ служит генератор сигналов специальной формы (ССФ) в режиме внешней АМ.

Включить приборы и дать им прогреться.

2. Получить на выходе генератора ССФ радиосигнал с амплитудной модуляцией.

Для этого на передней панели генератора ССФ нажать клавишу выбора формы синусоидального сигнала. Затем выбрать частотный диапазон (170 - 230 кГц) и вращая регулятор FREQ установить частоту, равную резонансной частоте контура *LkC<sup>k</sup>* . Момент резонанса фиксировать по вольтметру, подключенному к гнездам  $K_3K_4$ . Установить резонансное напряжение примерно 0,7 В.

Нажать кнопку MOD и вытянуть регулятор MOD для выбора режима амплитудной модуляции.

Вращать регулятор MOD для получения коэффициента амплитудной модуляции  $\dot{M} = 0,6$ .

Установить частоту модуляции *F* = 400 Гц.

3. Наблюдать и зарисовать осциллограммы напряжения на выходе детектора при различных параметрах *RC* - цепи:

> 3)  $R = R_2$ ,  $C = C_1$ ; 4)  $R = R_2$ ,  $C = C_2$ . 1)  $R = R_1$ ,  $C = C_1$ ; 2)  $R = R_1$ ,  $C = C_2$ ;

Проанализировать искажения, возникающие при неправильном выборе параметров *R*,*C*.

4. При правильно выбранных параметрах *R*,*C* наблюдать и зарисовать осциллограмму напряжения на диоде (гнезда  $K_6K_8$ ).

5. При правильно выбранных параметрах *R*,*C* сравнить качество детектирования слабых и сильных сигналов. Коэффициент модуляции входного сигнала установить около 100%. Зарисовать характерные осциллограммы.

6. Снять детекторную характеристику – зависимость выходного напряжения детектора от амплитуды напряжения на его входе.

При снятии детекторной характеристики использовать параметры *R*,*C,* которые обеспечивают неискаженное детектирование.

Построить график детекторной характеристики.

#### **Содержание отчета**

Отчет должен содержать:

- название и цель работы;
- результаты выполнения домашнего задания;
- экспериментальные данные и осциллограммы;
- график детекторной характеристики;
- выводы и оценку результатов эксперимента.

#### **Контрольные вопросы**

1. Что такое детектирование? Амплитудное детектирование?

2. Что такое амплитудный детектор?

3. Изобразите временные и спектральные диаграммы сигналов на входе и выходе амплитудного детектора.

4. Изобразите принципиальную схему амплитудного детектора.

5. Поясните назначение элементов в схеме амплитудного детектора.

6. Как следует выбирать параметры *RC* -цепи в схеме амплитудного детектора?

7. Почему режим работы детектора должен быть нелинейным?

8. Что такое детекторная характеристика?

9. В каких случаях детектирование оказывается квадратичным, а в каких линейным?

10. Как следует выбирать режим работы амплитудного детектора для обеспечения неискаженного детектирования?

#### **ВОССТАНОВЛЕНИЕ СИГНАЛОВ ПО ДИСКРЕТНЫМ ОТСЧЕТАМ**

**Цель работы** – исследовать возможность восстановления сигналов по дискретным отсчетам в соответствии с теоремой отсчетов. Исследуется влияние интервала дискретизации, формы сигналов и характеристик фильтров нижних частот на качество восстановления.

Лабораторная работа выполняется в двух вариантах:

1) с использованием лабораторного макета;

2) в компьютерной реализации.

## **Вариант № 1**

#### **Описание лабораторного макета**

В состав лабораторного макета (ЛМ) входят генератор импульсов и фильтры нижних частот.

Генератор импульсов вырабатывает периодическую последовательность импульсов, с помощью которых передаются отсчетные значения сигнала. Период следования импульсов равен интервалу дискретизации *T* . Импульс считается коротким, если его длительность мала по сравнению с *T* . Таким образом, дискретный сигнал как физический процесс представляет собой последовательность коротких импульсов, амплитуды которых равны значениям сигнала в моменты отсчетов.

На верхнюю панель ЛМ выведены ручки 20 потенциометров, с помощью которых устанавливаются амплитуды и полярность отсчетных импульсов. Это позволяет из отсчетных импульсов формировать дискретные сигналы различной формы. Число отсчетов должно быть не более 20. Амплитуда каждого отсчета может изменяться с помощью ручки потенциометра, номер которой соответствует номеру отсчета. Частота следования отсчетов регулируется рукояткой «4-20 кГц» на боковой панели ЛМ.

Сформированный дискретный сигнал можно наблюдать на экране осциллографа. При этом вход осциллографа следует подключить к гнезду «Г2» на боковой панели ЛМ, а переключатель «Синтез/ЧХ» установить в положение «ЧХ».

Сформированный дискретный сигнал подается на один из фильтров нижних частот (Ф1 или Ф2). Выбор фильтра осуществляется переключателем «Ф1/Ф2». При этом переключатель «Синтез/ЧХ» устанавливается в положение «Синтез». На выходе фильтра получаем синтезированный непрерывный сигнал. Подключив осциллограф к гнезду «Г1» на боковой панели макета, наблюдаем на его экране синтезированный сигнал.

#### **Домашнее задание**

1. Изобразить дискретные сигналы, полученные путем дискретизации прямоугольных импульсов длительностью 0,2; 0,4; 0,6 мс частотой дискретизации 5, 10, 20 кГц.

2. По данным п.1 изобразить импульсы, восстановленные на основе ряда Котельникова. Проанализировать влияние частоты дискретизации на качество восстановления.

## **Лабораторное задание**

#### **Исследование импульсных характеристик фильтров нижних частот**

Сформировать дискретный сигнал в виде единичного отсчета.

Для этого на лабораторном макете переключатель «Синтез/ЧХ» поставить в положение «Синтез».

Подключить осциллограф к гнездам Г2 макета. Установить масштаб горизонтальной развертки таким образом, чтобы получить на экране осциллографа последовательность из 20 отсчетных импульсов. С помощью 20 потенциометров, ручки которых выведены на верхнюю панель макета, установить амплитуду первого отсчетного импульса положительной полярности максимальной, а амплитуды остальных импульсов равными нулю. Заметить положение на экране первого импульса.

Переключить осциллограф к гнездам Г1 макета, усиление увеличить в десять раз. Полученные осциллограммы соответствуют импульсным характеристикам фильтров Ф1 и Ф2. Зарисовать осциллограммы.

#### **Восстановление импульсных сигналов по дискретным отсчетам**

1. Сформировать дискретный прямоугольный импульс из 20 отсчетов. Установить амплитуды всех отсчетов максимальными.

Зарисовать осциллограммы всех дискретных (гнезда Г2) и восстановленных (гнезда Г1) сигналов на выходе фильтров Ф1 и Ф2.

2. Сформировать дискретный прямоугольный импульс из 10 отсчетов путем обнуления каждого второго отсчета дискретного сигнала, полученного в п.1. Эта процедура соответствует увеличению периода дискретизации.

Зарисовать осциллограммы всех дискретных (гнезда Г2) и восстановленных (гнезда Г1) сигналов на выходе фильтров Ф1 и Ф2.

3. Сформировать дискретный прямоугольный импульс из 5 отсчетов путем обнуления каждого второго отсчета дискретного сигнала, полученного в п.2. Эта процедура соответствует увеличению периода дискретизации.

Зарисовать осциллограммы всех дискретных (гнезда Г2) и восстановленных (гнезда Г1) сигналов на выходе фильтров Ф1 и Ф2.

4. Повторить п.п. 1- 3 для трапециевидного импульса.

5. Повторить п.п. 1- 3 для симметричного треугольного импульса.

# **Вариант № 2**

Лабораторная работа выполняется на компьютере с использованием программы INTERP. Входными данными для программы являются отсчеты сигнала, а результатом ее выполнения - графики, построенные с применением ряда Котельникова.

Работа с программой подразумевает выбор директив путем перемещения селектора синего цвета с помощью клавиш, обозначенных стрелками. Для выполнения выбранных директив нужно нажать клавишу Enter.

Пользователь может работать в одном из следующих окон.

1. «Ввод данных» - позволяет выбрать способ ввода данных с клавиатуры.

2. «Таблица» - позволяет ввести таблицу отсчетов сигнала.

3. «Интерфейс1» - позволяет наблюдать график восстановленного сигнала.

4. «Функция» - позволяет задать сигнал аналитически.

Окна «Таблица», «Интерфейс1» позволяют осуществить распечатку содержимого экрана.

## **Порядок выполнения работы**

1. С помощью программы INTERP получить графики базисных функций ряда Котельникова (функций отсчетов). Задать число интервалов дискретизации: 4; 8; 12.

2. С помощью программы INTERP получить графики восстановленных по отсчетам прямоугольных импульсов. Задать число отсчетов: 5; 10; 20.

3. С помощью программы INTERP получить графики восстановленных по отсчетам симметричных треугольных импульсов.

#### **Содержание отчета**

Отчет должен содержать:

- название и цель работы;
- результаты выполнения домашнего задания;
- экспериментальные результаты и графики;
- выводы и оценку полученных результатов.

#### **Контрольные вопросы**

1. Сформулируйте теорему отсчетов.

2. Запишите ряд Котельникова по ортогональным функциям отсчетов. Чему равны коэффициенты этого ряда?

3. Поясните, как в результате дискретизации сигнала изменяется его спектр?

4. Как можно восстановить непрерывный сигнал из дискретного?

5. В чем состоит назначение фильтра нижних частот при восстановлении непрерывного сигнала по дискретным отсчетам?

6. Изобразите амплитудно-частотные и импульсные характеристики идеального и реального (*RC*-цепи) фильтров нижних частот.

7. Объясните причины появления погрешностей восстановления реальных сигналов по дискретным отсчетам.

8. Как изменение интервала дискретизации влияет на результат восстановления сигнала?

#### **ИССЛЕДОВАНИЕ ЦИФРОВЫХ ФИЛЬТРОВ**

**Цель работы -** исследовать влияние параметров (коэффициентов) цифровых фильтров (ЦФ) на их временные и частотные характеристики.

Рассматриваются рекурсивные и нерекурсивные цифровые фильтры первого и второго порядков.

#### **Описание лабораторной установки**

Лабораторная работа выполняется на компьютере с использованием программы «Анализ цифровых фильтров».

Исследуемый цифровой фильтр можно описать путем задания таблицы коэффициентов.

Программа осуществляет построение графиков основных характеристик цифровых фильтров:

1) временных (импульсной и переходной);

2) частотных (АЧХ и ФЧХ).

Сигнал на входе цифрового фильтра задается таблицей отсчетов.

Программа осуществляет построение графиков сигналов на входе и выходе ЦФ, а также амплитудных спектров этих сигналов.

#### **Домашнее задание**

Алгоритм работы цифрового фильтра описывается формулой [1,с.400]:

$$
S_{\text{BDX}}(n) = \sum_{m=0}^{M_2} b_m S_{\text{BX}}(n-m) - \sum_{m=1}^{M_1} a_m S_{\text{BDX}}(n-m). \tag{1}
$$

1. На основании формулы (1) описать алгоритм работы нерекурсивных ЦФ первого и второго порядков. Построить структурные схемы ЦФ.

2. На основании формулы (1) описать алгоритм работы рекурсивных ЦФ первого и второго порядков. Построить структурные схемы ЦФ.

## **Лабораторное задание**

#### **Исследование цифровых фильтров первого порядка**

1. Исследовать нерекурсивный цифровой фильтр первого порядка.

В формуле (1) положим  $M_1 = 0, M_2 = 1$ . Задавая значения коэффи-

циентов  $b_0, b_1$  (табл.1), получить графики импульсной, амплитудночастотной (АЧХ) и фазочастотной (ФЧХ) характеристик ЦФ. Проанализировать полученные результаты.

2. Исследовать рекурсивный цифровой фильтр первого порядка.

В формуле (1) положим  $M_1 = 1, M_2 = 1$ . Задавая значения коэффициентов  $b_0$ , $b_1$ , $a_1$  (табл.2), получить графики импульсной, амплитудночастотной (АЧХ) и фазочастотной (ФЧХ) характеристик ЦФ. Проанализировать полученные результаты.

Таблица 1 . Таблица 2

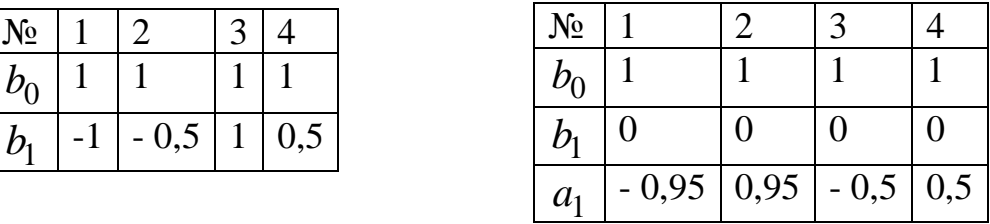

#### **Исследование цифровых фильтров второго порядка**

1. Исследовать нерекурсивный цифровой фильтр второго порядка.

В формуле (1) положим  $M_1 = 0, M_2 = 2$ .. Задавая значения коэффициентов  $b_0$ , $b_1$ , $b_2$  (табл.3), получить графики импульсной, амплитудночастотной (АЧХ) и фазочастотной (ФЧХ) характеристик ЦФ. Проанализировать полученные результаты.

2. Исследовать рекурсивный цифровой фильтр второго порядка.

В формуле (1) положим  $M_1 = 2, M_2 = 2$ . Задавая значения коэффициентов  $b_0$ , $b_1$ , $b_2$ , $a_1$ , $a_2$  (табл.4), получить графики импульсной, амплитудно-частотной (АЧХ) и фазочастотной (ФЧХ) характеристик ЦФ. Проанализировать полученные результаты.

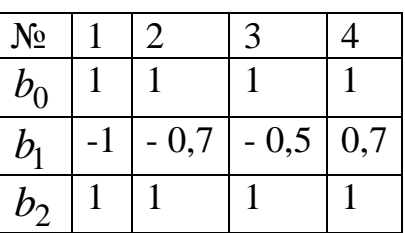

Таблица 3 . Таблица 4

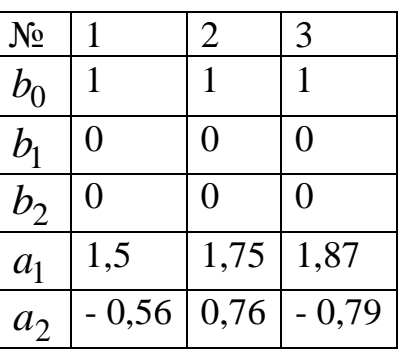

#### **Содержание отчета**

Отчет должен содержать:

- название и цель работы;
- результаты выполнения домашнего задания;
- результаты исследований (в виде графиков);
- выводы и оценку полученных результатов.

## **Контрольные вопросы**

1. В чем состоит отличие рекурсивного и нерекурсивного ЦФ?

- 2. Как определяется передаточная функция ЦФ?
- 3. Каковы условия устойчивости ЦФ?

4. В чем состоит отличие передаточных функций рекурсивного и нерекурсивного ЦФ?

5. Что такое импульсная характеристика ЦФ?

6. Каким условиям должна удовлетворять импульсная характеристика ЦФ?

7. Как определяют частотные характеристики ЦФ?

8. Объясните, почему АЧХ и ФЧХ ЦФ являются периодическими функциями частоты.

9. Как связаны передаточная функция, импульсная и частотная характеристики ЦФ?